1. To request access to Our Lady of Lourdes new, online parish census system, CLICK HERE and follow the instructions below:

| Connection Con                                                          | necting People and the Church                                                                                                    |
|-------------------------------------------------------------------------|----------------------------------------------------------------------------------------------------|
| Welcome! Sign In Below  Username:*  Password:*  New User? Let password? | For security purposes - we only support the following browsers:  IE 8.0+, FireFox 3.0+, Safari 3.0+ and Chrome 2.0+.  If you do not have any of these installed on your system you must install or upgrade to one of them before you can login. |
|                                                                         | Use of this software, website, and services is subject to the <u>Terms of Use</u>                                                                                                    |

Use the dropdown box under Account Request to choose Our Lady of Lourdes Parish, Harrisonville for the organization. Enter a User Name and complete as much of Step 2: Personal Information and Step 3: Email Address as

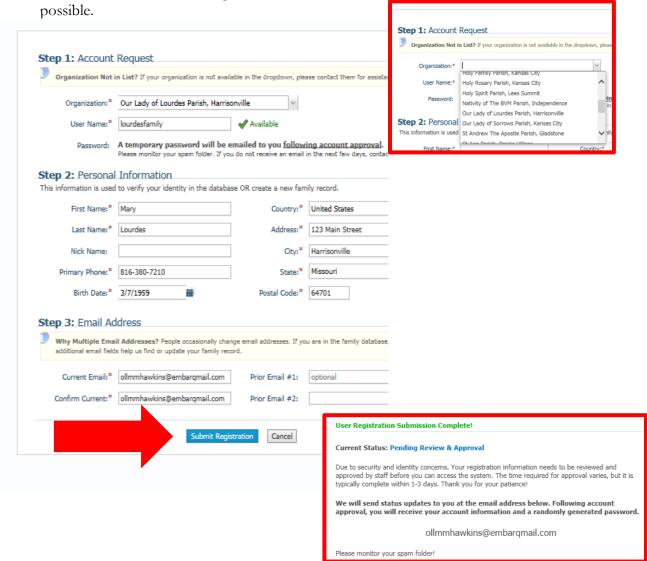

3. At this point, check your email for your temporary password. Depending on how much information the system was able to match, you may receive your email immediately, or you may have to wait for the business manager to verify and approve your registration on the next business day.

Once you receive your temporary password, use it along with the Username you created to log in and set a new password by again <u>CLICKING HERE</u>. From now on, you can quickly log into the system to edit or update information as necessary by using your unique User Name and new password.

AND you have earned \$500 in prayer bucks for registering! Continue earning prayer bucks below!

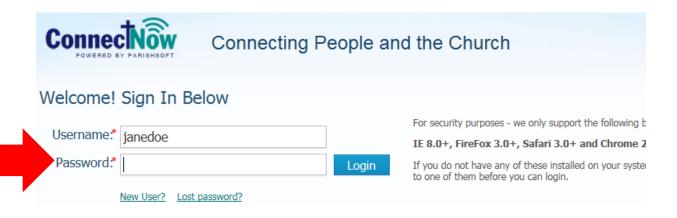

4. Upon entering the system, you will be on the **Home** page where your different options are listed across the top as **Home**, **My Family**, **My Education**, **My Offering** and **My Ministry**. From the **Home** tab, you can easily navigate to the **Pictorial Directory** to get

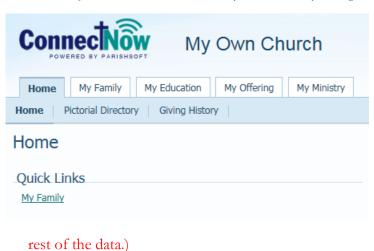

contact information for any of our registered parishioners. Accessing **Giving History** will allow you to review your personal contributions to our parish.

(**NOTE**: Only registered parishioners of *Our Lady of Lourdes* will be able to access our system. Parishioners will be able to see **only** your names, contact information and photo. Only staff members will be able to access the

If you have a child who will be in our *School of Religion* or *Confirmation* programs this year, please click on the **My Education** tab, followed by the **Online Registration** tab to enroll them and earn \$500 in prayer bucks. If you have already updated your family information, you may proceed to **Step 2** where you need to use the dropdown box to choose the 2015/2016 school **Term** and then **Step 3** where you will click on the **Add Student** button to select the first child you would like to enroll.

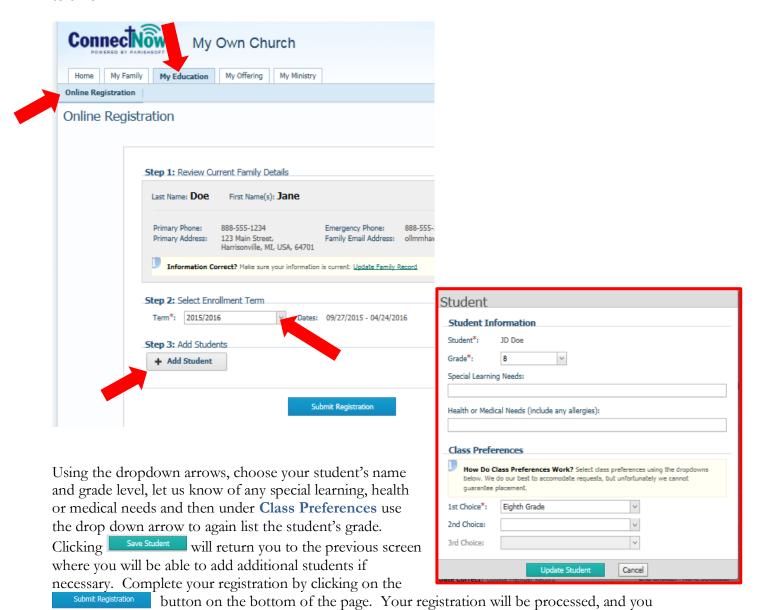

NOTE: Clicking on "My Offering" and "Giving History" will allow you to view your contributions over the last few years. Only you, the Pastor and the Parish Business Manger have access to this information.

will receive a email confirmation within a few days. (You also earn \$500 in prayer bucks. )